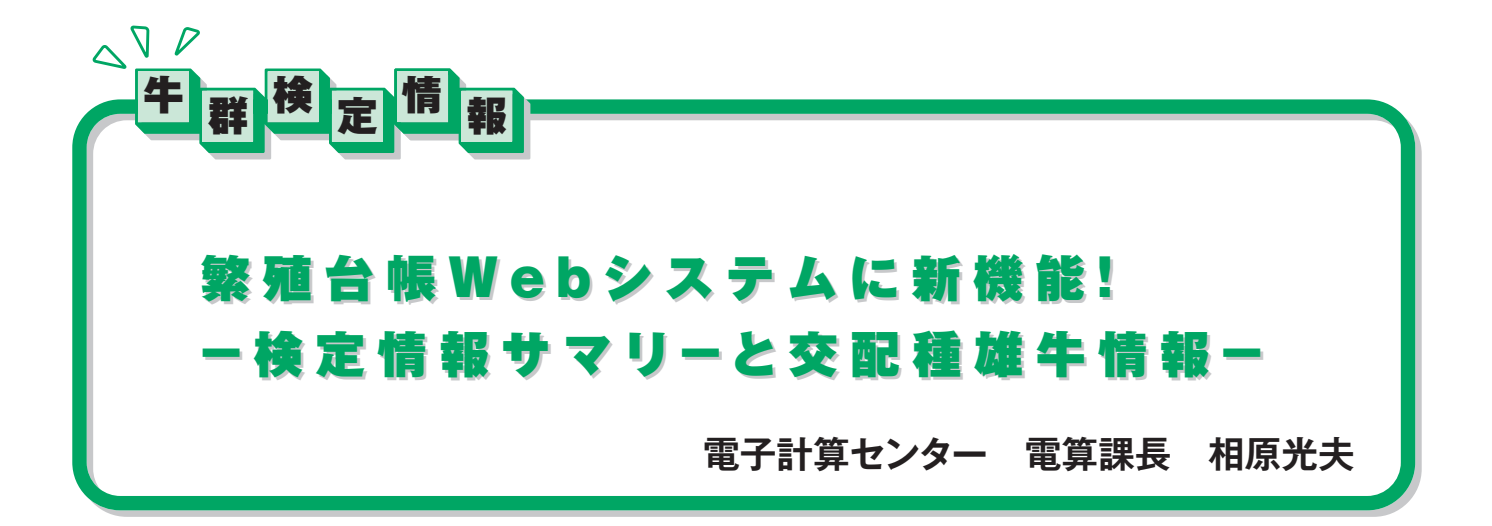

 平成22年にリリ−ス以来、検定農家の方々に大変好評を頂いている繁殖台帳Webシステムは、牛群検定情報をイ ンターネットを通じて自宅のパソコンで利用することが出来るツールです。この9月から、これまでシステム化が 希望の多かった、◇検定牛の検定情報サマリ−と◇交配種雄牛情報をそれぞれ検定牛ごとにボタンひとつで検索 出来る機能を追加しました。以前にも増して高機能となった繁殖台帳Webシステムを紹介します。

## **新機能の紹介をする前に**

### **●繁殖台帳Webシステムとは**

 繁殖台帳Webシステムとは、牛群検定情報をイン タ-ネットを通じて自宅のパソコンで利用することが できるツールです。様々なグラフや表で牛群検定情報 を検討することが出来ます。もちろん、牛群検定を実 施している農家であれば誰でも無料で利用することが できます。

 詳細は本誌No.127(平成23年3月25日号)で紹介しま したので、当団ホームページをご覧ください。

### **●検定情報サマリー(検定終了通知書)とは**

 検定情報サマリー(図1)は、各産次の乳期が終了 する都度、検定牛ごとに発行される帳票で、毎月の検 定記録や生涯成績、泌乳曲線、遺伝情報、両親の成績 など詳細にわたる情報を提供するものです。その活用 方法も多岐にわたります。

- ①遺伝情報や血統などから交配種雄牛を選定する材料
- ②過去の産歴や体細胞数の確認
- ③遺伝能力曲線などの遺伝情報の確認
- ④淘汰牛を選定する際の成績確認

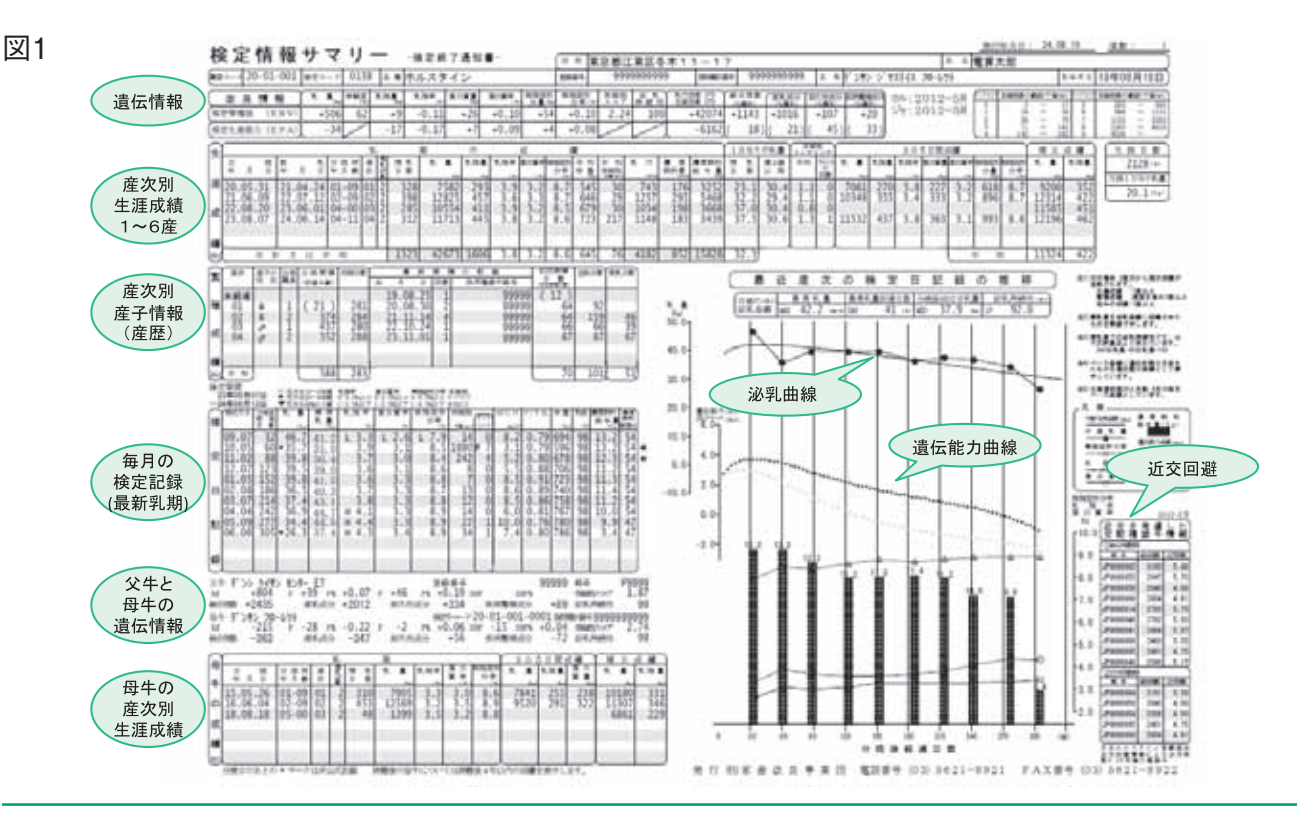

# **新機能その1 検定情報サマリ-を一発呼び出し!**

 前述ように、詳細な検定成績が凝縮した検定情報サ マリ-ですが、1頭1乳期に1枚が発行されるので頭数 が多い農家では、大変な枚数の帳票になってしまい、 整理しておくのがとても大変でした。また、検定成績 を詳しく見たいときに見つからないというジレンマも あったかもしれません。今回の繁殖台帳Webシステ

ムでは、図2のとおり自宅のパソコンで、検定牛コ- ドを選んで該当ボタンをひとつ押すだけで当該牛の検 定情報サマリ-を呼び出すことを可能としました。

 呼び出しが可能なのは、現在、活躍している検定牛 と除籍後1年以内の牛です。また、表示される情報は、 例えば現在3産を搾っていれば、初産と2産の検定情報 となります。その時点で未経産牛や初産を搾乳中の牛 は呼び出しの対象となりません。

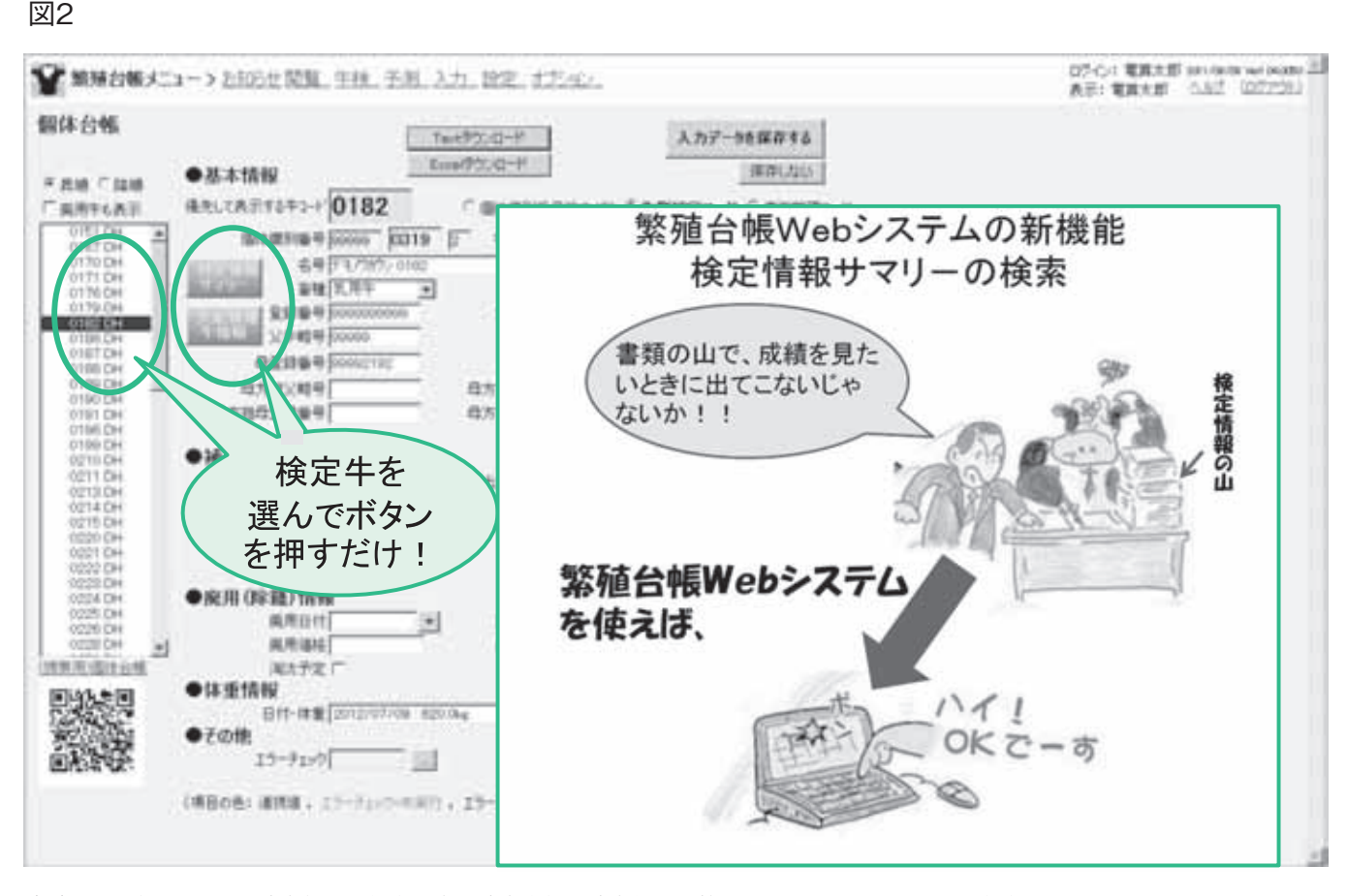

(注)北海道においては検定終了通知書を含め検定成績を検定組合で管理するシステムのため、本機能は使用できません。

# **新機能 2 交配種牛情報もボタンひとつで!**

#### **● 交配種雄牛情報とは**

 交配種雄牛を選定するための雌牛サイドの情報は、 前述の検定情報サマリ-を活用することで得ることが できます。しかし、交配種雄牛を選定するにはこれだ けでは不十分で、種雄牛の遺伝情報が必要です。繁殖 台帳Webシステムの繁殖疾病台帳または個体台帳の 画面(図2)で交配種雄牛情報のボタンを押せば、図3

のような情報が表示されます。表示される情報は、最 新の総合指数 (NTP) TOP40に相当する国内種雄牛 の遺伝情報と、各検定牛に対する近交係数です。近交 係数は、日本ホルスタイン登録協会が血統登録された 検定牛1頭ごとに計算したものです。遺伝的な改良は、 TOP40の種雄牛から近交を考慮して人工授精するこ とで、もっとも効率良く進めることができます。繁殖 台帳Webシステムでは、図3の交配種雄牛情報を近交 係数順でも、乳量順でも、体格得点順でも自由に並べ 替えすることできますので、種雄牛を選択する際のア

 なお、本編については、繁殖台帳Webシステムの プロモーションビデオ応用編3を当団ホームページに 掲載してありますので、併せてご覧になってください。

### **●近交係数に関する補足**

 近交係数は血統登録していれば、未経産牛について も表示されます。未経産牛の検定加入は無料ですので、 積極的に検定加入し近交を回避した適切な交配種雄牛 の選定を行ってください。

 血統登録していない検定牛の場合は、近交係数は表 示されません。しかし、牛群検定において当該牛の父 牛だけでも報告があれば、その父牛の血統と交配種雄 牛の血統に共通祖先が認められる場合は\*印を表示し ます。\*がついた種雄牛は避けて交配すると良いで しょう。

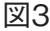

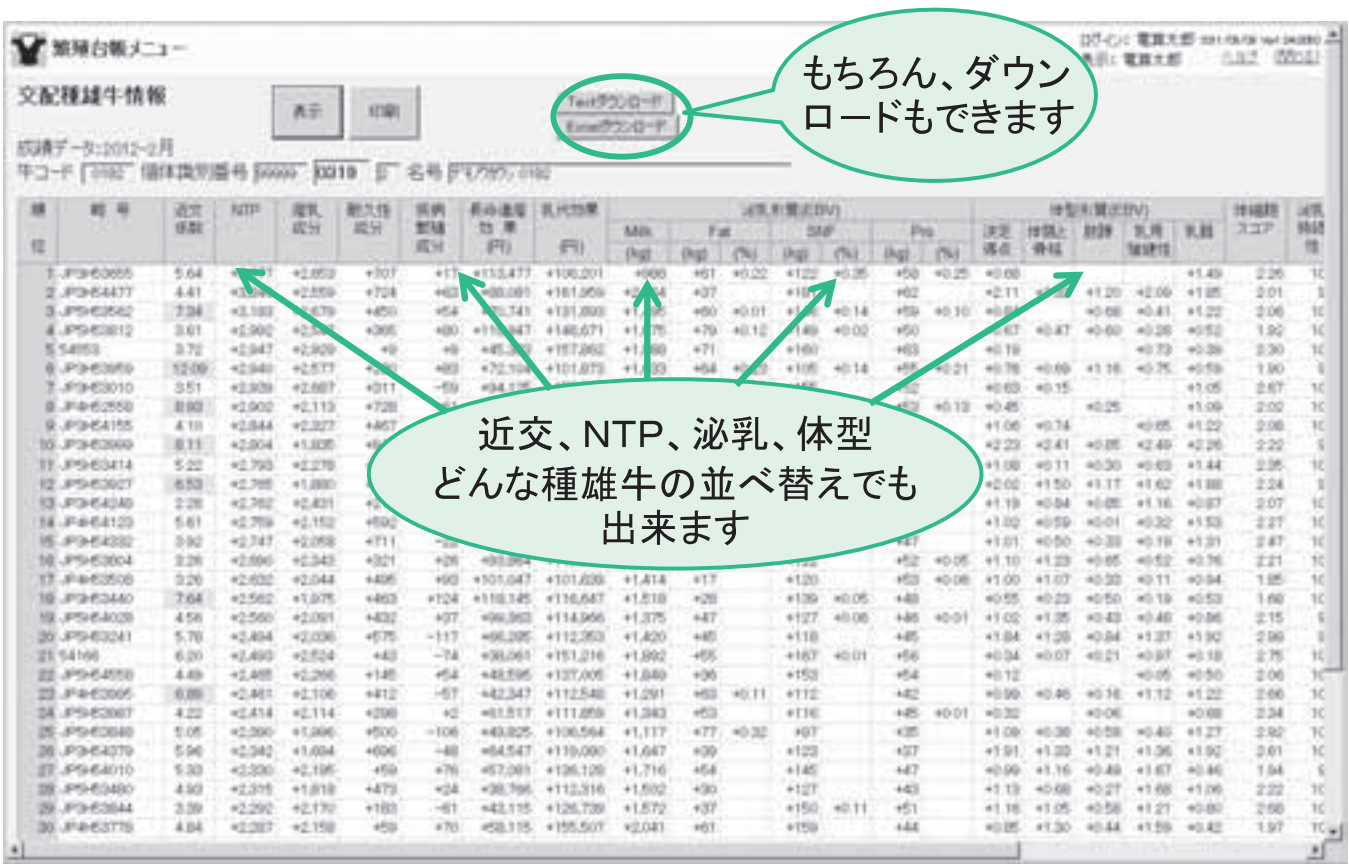

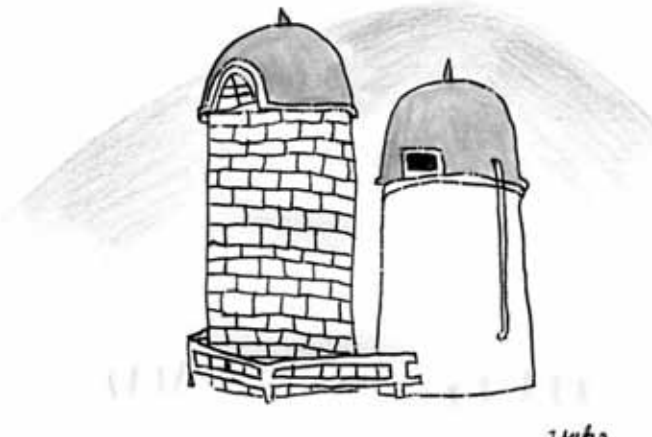

yaka